# **Visualisasi Animasi 3d Perumahan Btn Minimalis Berbasis Android Menggunakan** *Sketchup* Dan *Unity*

**Suci Rahma Dani Rachman, Samsu Alam** STMIK Dipanegara Makassar Jl. Perintis Kemerdekaan KM. 9, telp. (0411) 587194 fax. (0411) 588283 e-mail: sucirahmadani621@gmail.com, alam@dipanegara.ac.id

### *Abstrak*

*Perkembangan ilmu pengetahuan dan teknologi sangat cepat terutama di bidang komputer. Salah satu bidang dari komputer grafis adalah Building Information Modelling atau dalam Bahasa Indonesia "Permodelan bangunan" merupakan software otomatis pengubah grafik gambar 2D menjadi 3D. Fokus penelitian ini berupa pembuatan animasi 3 dimensi perumahan btn minimalis yang menampilkan bangunan eksterior dan tata ruang interior, desain perumahan minimalis dibuat untuk memperlihatkan bentuk yang sesungguhnya dari desain yang dibuat agar terlihat lebih nyata dengan desan desain 3D dengan menggunakan aplikasi Sketchup dan Unity. Hasil penelitian visualisasi animasi 3D perumana BTN minimalis berbasis android menggunakan sketchup dan unity dapat menampilkan eksterior dan tata ruang interior suatu bangunan, menampilkan dengan baik tampilan awal aplikasi, tampilan menu navigasi, tampilan menu type rumah, dan tampilan menu menampilkan type rumah, serta tampilan menu video. Aplikasi ini dapat digunakan untuk membantu masyarakat/costumer mencari atau melihat type-type rumah minimalis 3D secara visual.*

*Kata kunci: Visualiasasi, Animasi, BTN Minimalis*

### *Abstract*

*The development of science and technology is very fast, especially in the computer field. One of the fields of computer graphics is Building Information Modeling or in Indonesian "Building modeling" is software that automatically converts graphic images into 3D. The focus of this research is the creation of a minimalist 3-dimensional residential animation that displays exterior and interior buildings, minimalist housing designs are made for the actual form of the actual design made to look more real with 3D design designs using the Sketchup and Unity applications. The results of research on visualizing 3D animation of minimalistic BTN based on android using sketchup and unity can display the exterior and interior layout of a building, display both the initial appearance of the application, the navigation menu display, the home menu type, and the menu display showing the house type, as well as the video menu display. This application can be used to help the public / customer to find or see the types of minimalist 3D houses visually.*

*Keywords: Visualization, Animation, Minimalist BTN*

### **1. Introduction**

Perkembangan ilmu pengetahuan dan teknologi sangat cepat terutama di bidang komputer. Cabang dari ilmu komputer yang cukup pesat perkembangannya adalah teknologi komputer visual grafis dan multimedia. Salah satu bidang dari komputer grafis adalah *Building Information Modelling* atau dalam Bahasa Indonesia "Permodelan bangunan" merupakan *software* otomatis pengubah grafik gambar 2D menjadi 3D. Multimedia merupakan salah satu teknologi yang mendukung berbagai media interaksi untuk menghasilkan suatu aplikasi yang menarik. Penggunaan multimedia mampu membuat suatu program baru dalam menciptakan informasi dengan cara yang berbeda, bukan dengan teks statis tetapi dengan animasi teks, gambar, suara, serta video. Bentuk desain bangunan dalam tampak 3D sering digunakan sebagai media promosi seperti brosur, papan informasi, iklan televisi, banner, spanduk bahkan dengan bantuan multimedia, penyampaian informasi jadi lebih menarik dan *interaktif*, seperti *company profil*, *website* dinamis, *E-kios*, simulasi *interaktif*, aplikasi game dan lain sebagainya.

Rumah merupakan kebutuhan pokok bagi setiap manusia. Definisi rumah menurut WHO adalah struktur fisik atau bangunan untuk tempat berlindung, dimana lingkungan berguna untuk kesehatan jasmani dan rohani serta keadaan sosialnya baik untuk kesehatan keluarga dan individu. Karenanya, rumah menjadi kebutuhan penting yang harus dipenuhi. Akan tetapi, rumah seperti apakah yang dapat memenuhi kriteria sehingga dapat mewujudkan fungsi dari rumah itu sendiri. Salah satunya konsep rumah minimalis. Konsep rumah minimalis merupakan konsep rumah modern yang mengutamakan fungsi rumah tanpa mengabaikan aspek lain dari rumah tersebut. Konsep rumah minimalis mengutamakan fungsional tanpa mengesampingkan nilai estetika yang terdapat di dalam rumah itu sendiri. Namun lagi-lagi kita diperhadapkan pada permasalahan bagaimana mendapatkan bentuk desain rumah yang cocok dengan keinginan kita, cocok dengan lokasi dan lingkungan sekitar. [1]

Berbicara mengenai desain rumah, bisa didapati pada majalah, brosur, dan banyak gambar/desain rumah yang bagus dan indah yang bisa diihat melalui media sosial. Namun kebanyakan hanya dalam bentuk gambar, sehingga membatasi ruang imajinasi kita untuk mendapatkan desain rumah yang benar benar cocok dengan karakter kita dan lingkungan disekitar. Oleh karena berbentuk gambar, sehingga kita tidak bisa melihat setiap sudut ruangan yang digambarkan dalam desain rumah dimaksud seperti halnya ketika kita melihat model rumah yang sudah jadi dan memasukinya, untuk melihat setiap sudut ruang yang ada didalamnya. Sehubungan dengan itu, untuk menampilkan desain rumah dalam bentuk desain tiga dimensi dibutuhkan sebuah sistem yang dapat menghasilkan Objek 3D sehingga pengguna dapat melihat detail rumah secara keseluruhan menyerupai kita melihat langsung Rumah yang sudah jadi.

*Google Sketchup* merupakan salah suatu *software* atau program grafis yang banyak digunakan untuk mendesain rumah dalam bentuk 2 dimensi maupun 3 dimensi. *Google Sketchup* terdiri dari dua versi, yaitu versi gratis dan berbayar. *Google Sketchup* merupakan versi gratis yang disediakan oleh Google, sedangkan versi berbayarnya adalah *Google Sketchup Pro*. Pada dasarnya kedua versi ini hampir sama yang membedakan antara versi gratis dengan versi berbayar yaitu versi berbayar dilengkapi dengan fasilitas yang memungkinkan pengguna untuk mengekspor *file* pekerjaan ke dalam program aplikasi 3 dimensi yang lain. [2]

Menurut P. Seno Wibowo (2015) *Google SketchUp* merupakan aplikasi milik *Trimble Navigation* untuk bidang desain bangunan. Aplikasi ini termasuk aplikasi CAD yang mampu untuk menggambar bentuk objek tiga dimensi. [2]

Selain itu menurut Rio Manullang (2019) untuk bisa mahir dalam mendesain rumah minimalis dengan menggunakan program grafis *Google SketchUp* maka harus dipahami beberapa hal dasar mengenai penggunaan perintah kerja yang banyak digunakan dalam mendesain rumah. [3]

Desain rumah 3d menggunakan *google sketchup* tidak serumit menggambar atau mendesain rumah menggunakan aplikasi/program seperti *Auto Cad*. Menurut P. Seno Wibowo (2015) membuat bentuk rumah tiga dimensi terdiri dari dua tahapan:

1. Membuat denah rumah

Rangkaian kerja membuat denah yaitu:

- a. Membuat lantai (*layer* lantai)
- b. Membuat dinding *(layer* dinding).
- c. Mengubah gambar denah menjadi tiga dimensi.
- 2. Pemberian material pada gambar rumah

Rangkaian kerja pemberian material pada gambar rumah:

- a. Siapkan gambar denah yang sudah dibuat
- b. Tambahkan atribut rumah (jendela, pintu)
- c. Buat lubang jedela atau pintu
- d. Ubah lubang jendela atau pintu menjadi tiga dimensi
- e. Tambahkan material pada dinding dengan memilih jenis material
- f. Tambahkan ornament pada dena rumah bagian depan [2]

Desain sistem pada penelitian ini menggukan *Unified Modeling language* (UML) yang berarti bahasa pemodelan standar. UML memiliki sintaks dan semantic. Ketika kita membuat model menggunakan konsep UML ada aturan-aturan yang harus diikuti. Bagaimana eleman pada model-model yang kita buat berhubungan satu dengan lainnya harus mengikuti standar yang ada. UML bukan hanya sekedar diagram, tetapi juga menceritkan konteksnya. [4]

### **2. Research Method**

### **2.1. Jenis Penelitian**

Jenis penelitian ini adalah penelitian deskriptif, yaitu suatu metode penelitian yang bertujuan untuk menyajikan gambaran secara sistematis dan akurat beserta hubungan antara fenomena yang akan diteliti.

## **2.2. Sumber Data**.

Sumber data pada penelitian adalah:

- 1. Data primer : Bersumber dari Lokasi penelitian yaitu Kantor Gria Matahari Jl.Sultan Hasanuddin Pangkep<br>2. Data Sekunder
- : Bersumber dari internet berupa foto-foto dena rumah BTN.

### **2.3. Metode Pengumpulan Data**.

Pengumpulan data penelitian dilakukan dengan cara peneliti langsung kelokasi penelitian untuk mendapatkan data rumah yang akan di desain dan kemudian penulis melakukan penelitian melalui studi literature. Pada tahapan ini penulis mencari, menemukan dan mempelajari referensi yang relevan berkaitan dengan tema ini. Dalam kaitan ini, sejumlah hasil penelitian terkait dengan tema akan digunakan sebagai acuan, literature atau referensi dalam membuat/mendesain animasi tiga dimensi rumah menimalis menggunakan *google skacthup* dan *unit*y.

## **2.4. Alat dan Bahan Penetilian.**

## **2.4.1. Alat Penelitian.**

- 1. Hardware (perangkat keras)
	- a. Processor: Intel® Core™ i5-5020u CPU @2.20GHz 2.20GHz
	- b. Memory: 8,00 GB
	- c. HDD: 500GB
	- d. Kartu Grafis: NVIDIA
	- e. Printer: EPSON L380
	- f. Smartphone: Redmi 3 Pro
- 2. Software (perangkat Lunak)
	- a. Sistem Operasi : *Windows* 8.1 Pro 64-bit
	- b. Apkikasi : *Google Sketchup* dan *Unity*
	- c. Pengetikan Naskah : *Microsoft Office Word 2016*

## **2.4.2. Bahan Penelitian**.

Bahan yang digunakan dalam penelitian ini adalah:

- 1. *Software Google Sketchup*
- 2. *Software Unity*

### **2.5. Metode Pengujian Sistem**

Metode pengujian yang digunakan adalah *Blackbox*, yaitu metode yang berfungsi menguji kunci *intrerface* dengan tujuan mengetahui fungsionalitas dari elemen-elemen *interface* terdapat dihalaman sistem. Pengujian *system* pada dasarnya adalah proses untuk mencari kesalahan pada item perangkat lunak dan mengevaluasi setiap aspek pada komponen *system* dan semua fasilitas dari perangkat lunak yang dikembangkan agar mendapat perangkat lunak dengan kualitas baik. [5]

### **2.6. Uraian Kegiatan**

Penelitian ini dilakukan melalui beberapa tahapan sebagai berikut:

1. Pengumpulan Data

Penelitian ini dimulai dengan kegiatan pengumpulan data dengan menggunakan metode kepustakaan dimana data yang dikumpulkan dan dihasilkan berasal dari data primer dan sekunder yang berhubungan langsung dengan penelitian. Data diperoleh berdasarkan hasil dokumentasi yang diambil dari jurnal, internet, buku dan melalui hasil konsultasi dengan konsultan perencana/Arsitektur guna mendapatkan data/gambar struktur rumah minimalis.

2. Desain Rumah Minimalis Dengan *Google Sketchup*.

Tahapan kedua mendesain rumah menimalis 3d dengan *Google Sketchup* yang dimulai dengan Pembuatan Denah Rumah yang dilanjutkan dengan Pemodelan Rumah 3d. Pemodelan rumah 3d dilakukan dengan beberapa kegiatan utama yaitu:

- a. Membuat tiang/balok (kolom)
- b. Membuat dinding yang teridiri dari dinding luar rumah, dinding kamar
- c. Membuat jendela
- d. Membuat pintu (pintu utama, pintu kamar, pintu kamar mandi/WC/Toilet)
- e. Membuat kuda-kuda rumah
- f. Membuat atap
- g. Membuat tekstur rumah/warna
- h. Pencahayaan
- 3. *Rendering.*

*Rendering* gambar adalah proses akhir dari keseluruhan tahapan dalam pembuatan dan pemodelan objek 3d. Dalam *rendering*, semua data yang sudah dimasukkan ke dalam proses *modeling* dan *texturing* akan diterjemahkan ke dalam bentuk keluaran (*output*). Dari pemodelan 3d akan dihasilkan gambar visual yang sudah dimodelkan sebelumnya

4. Membuat Animasi dengan *Unity*

Animasi dibuat untuk memberi efek agar desain rumah dapat dilihat sperti kondisi real, dimana setiap sudut ruangan pada rumah tersebut dapat ditelusuri layaknya kita melihat sebuah rumah secara nyata. Animasi ini dibuat dengan bantuan *software Unity*.

5. Uji Coba Animasi

Untuk mendpatkan hasil yang optimal, maka projek (hasil desain rumah 3d dan animasi) yang dibuat akan diuji coba untuk mengetahui kekurangan yang mesti diperbaiki atau disempurnakan. Uji coba ini dilakukan dengan melibatkan beberapa orang untuk dimintai pendapat/masukan terhadap projek yang dibuat.

6. Perbaikan

Berbagai masukan yang diperoleh dari kegiatan uji coba projek akan dijadikan acuan untuk memperbaiki atau menyemepurnakan kekurangan yang ada pada projek yang dibuat.

7. Hasil

Hasil akhir alur penelitian ini adalah *output* berupa gambar dan animasi dari model tata ruang 3d Rumah minimalis modern. Hasil akhir didapatkan dari tahapan pengumpulan data, pembuatan denah, pemodelan objek 3D sampai dengan proses rendering gambar

### **3. Results and Analysis**

### **3.1. Rancangan Sistem**

1. Rancangan Use Case Diagram

*Diagram Use Case* ini menggambarkan, fungsi-fungsi yang ada di dalam sistem. Aktor atau pengguna akan menjalankan aplikasi menggunakan perangkat *android*, tampilan pertama dari aplikasi ini yaitu Navigasi

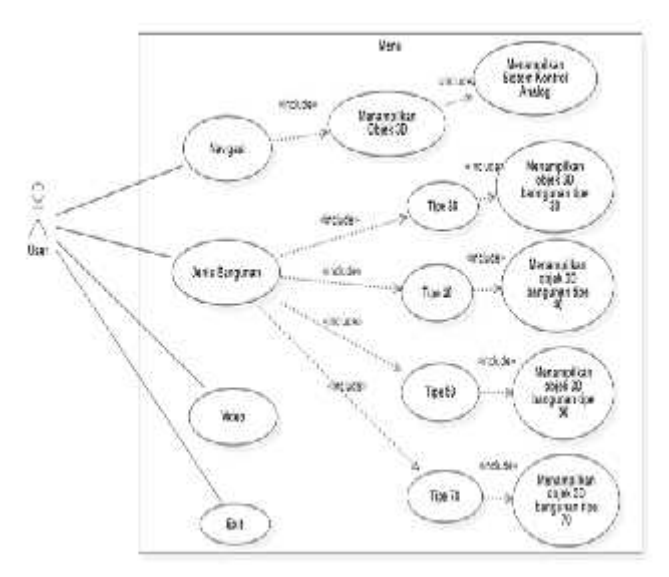

Gambar 1. *Use Case Diagram*

### 2. Rancangan *Class Diagram*

*Class Diagram* mendeskripsikan jenis-jenis objek dalam sistem dan berbagai macam hubungan statis yang terdapat di antara mereka. *Class diagram* juga menunjukkan properti dan operasi sebuah *class* dan batasan-batasan yang terdapat dalam hubungan-hubungan objek tersebut:

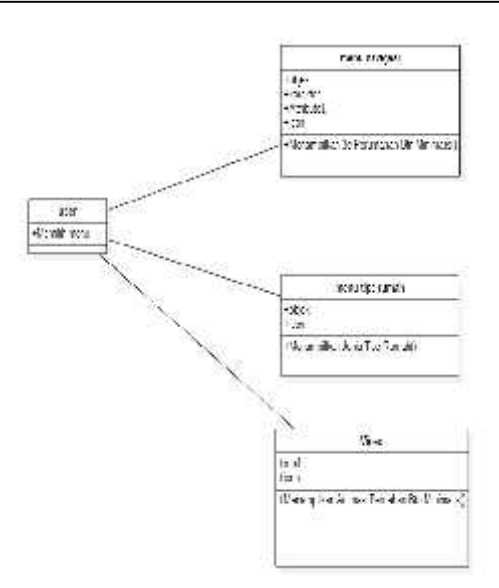

Gambar 2. *Class Diagram*

3. Rancangan *Activity Diagram*

*Activity Diagram* adalah salah satu cara untuk memodelkan *event-event* yang terjadi dalam suatu *Use Case.* Berikut ini *activity* diagram dari Visualisasi Animasi 3D Perumahan BTN Minimalis Berbasis Android untuk user:

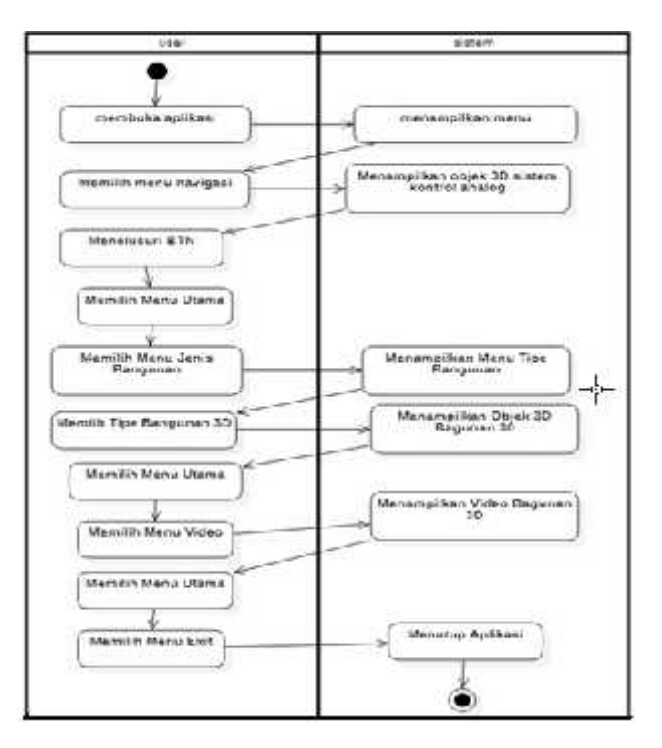

Gambar 3. *Activity Diagram*

### **3.2. Perancangan Objek Dasar 3D BTN Minimalis**

Perancangan objek dasar 3D merupakan pembentukan objek 3 dimensi agar bisa menghasilkan bangunan terlihat *nyata* atau menyerupai aslinya. Pembuatan visual 3 dimensi Perumahan BTN Minimalis menggunakan perangkat lunak *SketchUP*. Berikut beberapa objek dasar dari BTN Minimalis sebagai acuan pembuatan bangunan:

- TÁMPAK BELAKANG **TAMPAK DEPAN** A DE N TAMPAK SAMP, KANAN **AF**
- 1. Denah rumah BTN Minimalis Tipe 30 menggambarkan informasi ukuran suatu bangunan.

Gambar 4. Pembuatan Dena Rumah Tipe 30

2. Denah rumah BTN Minimalis Tipe 40 menggambarkan informasi ukuran suatu bangunan.

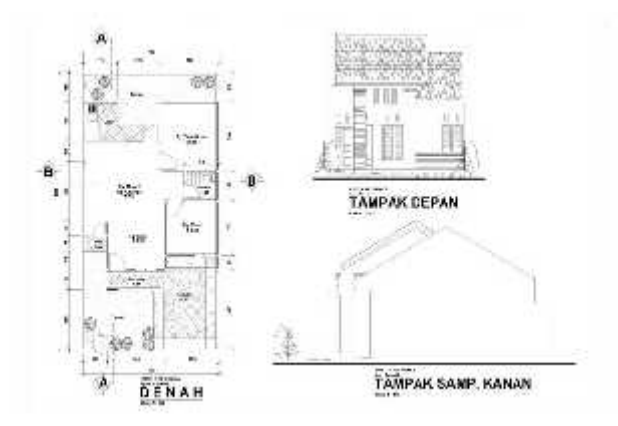

Gambar 5. Pembuatan Dena Rumah Tipe 40

3. Denah rumah BTN Minimalis Tipe 50 menggambarkan informasi ukuran suatu bangunan.

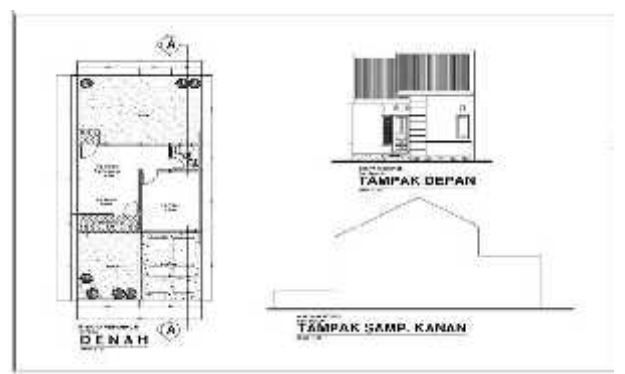

Gambar 6. Pembuatan Dena Rumah Tipe 50

4. Denah rumah BTN Minimalis Tipe 70 menggambarkan informasi ukuran suatu bangunan.

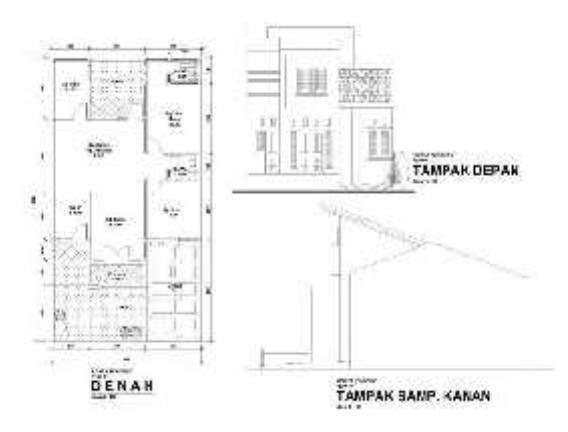

Gambar 7. Pembuatan Dena Rumah Tipe 70

5. Objek dasar 3D bangunan BTN Minimalis Tipe 30 yang tampak dari bagian luar.

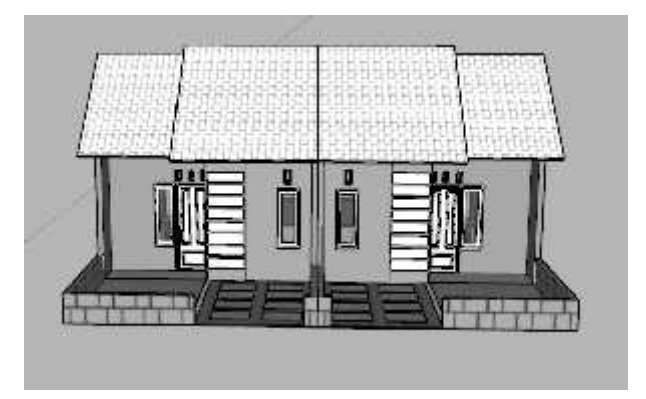

Gambar 8. Pembuatan bangunan BTN Minimalis Tipe 30 (ukuran: 380 x 390)

6. Objek dasar 3D bangunan BTN Minimalis Tipe 40 yang tampak dari bagian luar.

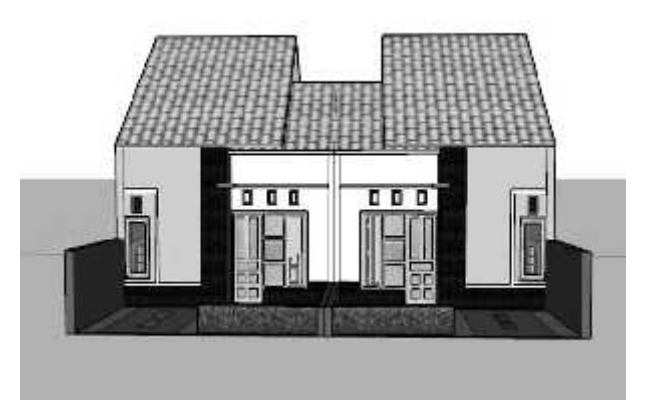

Gambar 9. Pembuatan bangunan BTN Minimalis Tipe 40 (ukuran 600 x 1400)

7. Objek dasar 3D bangunan BTN Minimalis Tipe 50 yang tampak dari bagian luar.

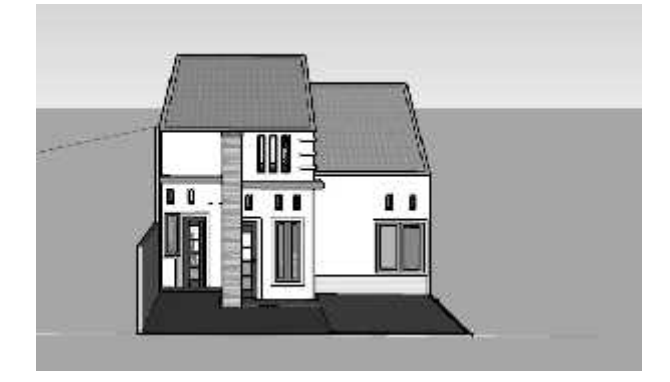

Gambar 10. Pembuatan bangunan BTN Minimalis Tipe 50 (ukuran 700 x 1400)

8. Objek dasar 3D bangunan BTN Minimalis Tipe 70 yang tampak dari bagian luar.

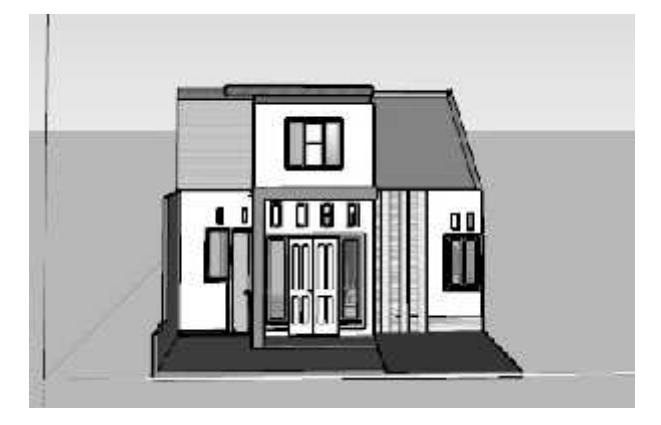

Gambar 11. Pembuatan bangunan BTN Minimalis Tipe 70 (ukuran 790 x 1400)

## **3.3. Objek Dasar 3D BTN Minimalis yang telah dirender**

Perumahan BTN RISKITA yang dibuat dengan aplikasi *SketchUp* kemudian di render menggunakan aplikasi *enscape*

1. Hasil render Tipe 30 Perumahan BTN RISKITA dengan angle yang di ambil dari depan

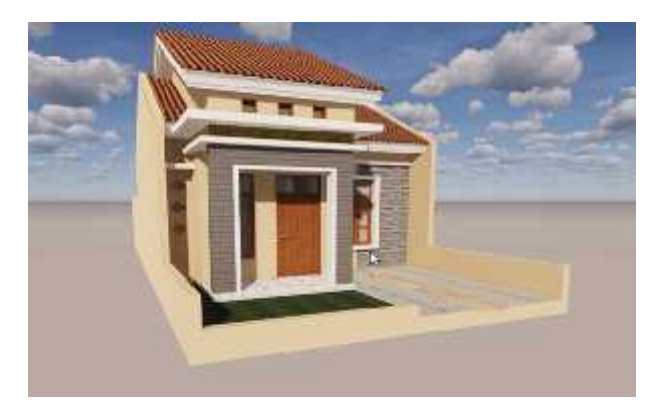

Gambar 12. Rumah Tipe 30 setelah di render

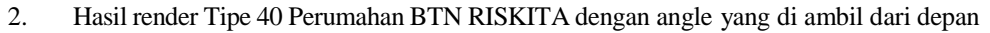

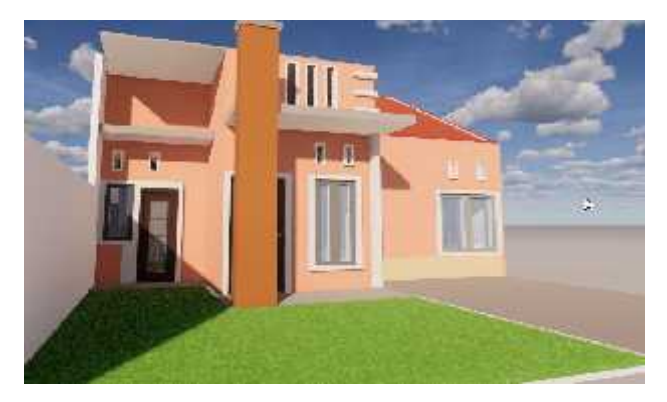

Gambar 13. Rumah Tipe 40 setelah di render

3. Hasil render Tipe 50 Perumahan BTN RISKITA dengan angle yang di ambil dari depan

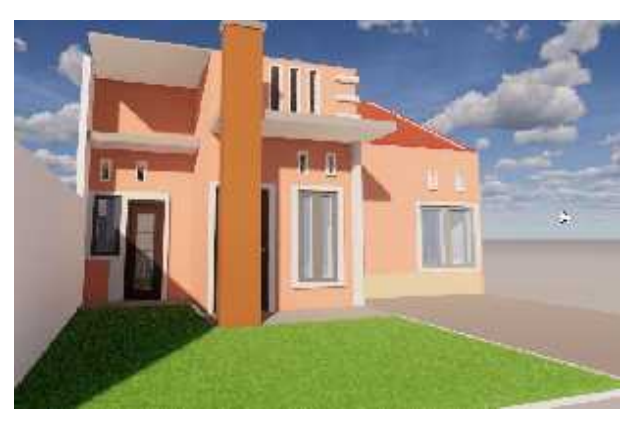

Gambar 14. Rumah Tipe 50 setelah di render

4. Hasil render Tipe 70 Perumahan BTN RISKITA dengan angle yang di ambil dari depan

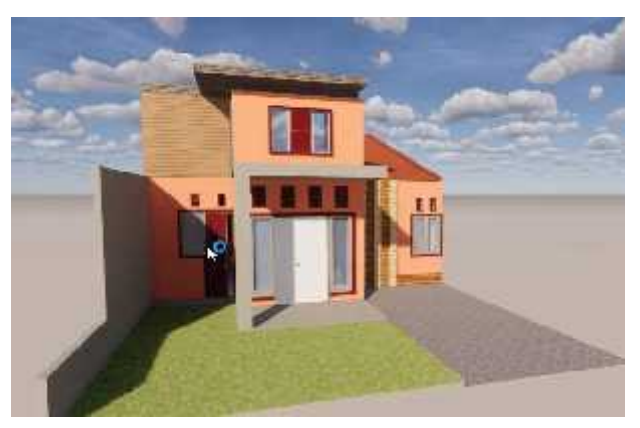

Gambar 15. Rumah Tipe 70 setelah di render

### **3.4. Pengujian Sistem**

Pengujian Aplikasi dilakukan untuk mengecek aplikasi dapat berjalan dengan baik saat dijalankan yang akan ditampilkan dengan tabel-tabel seperti berikut:

1. Pengujian tampilan awal aplikasi

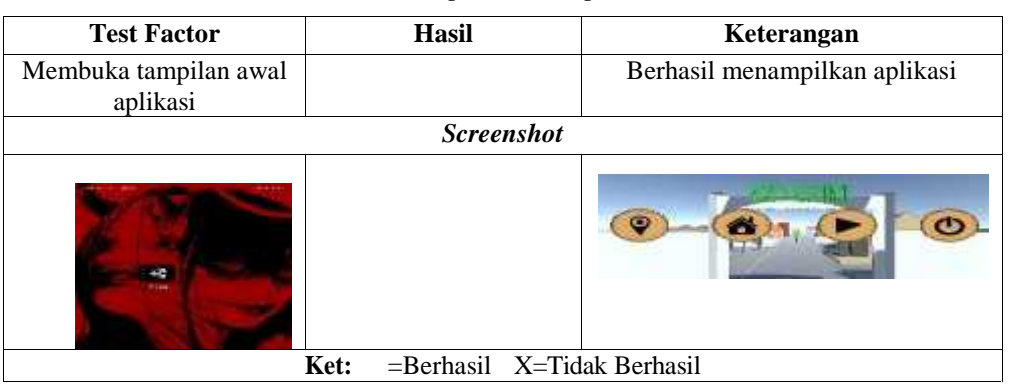

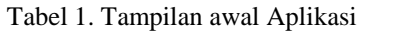

## 2. Pengujian menu navigasi

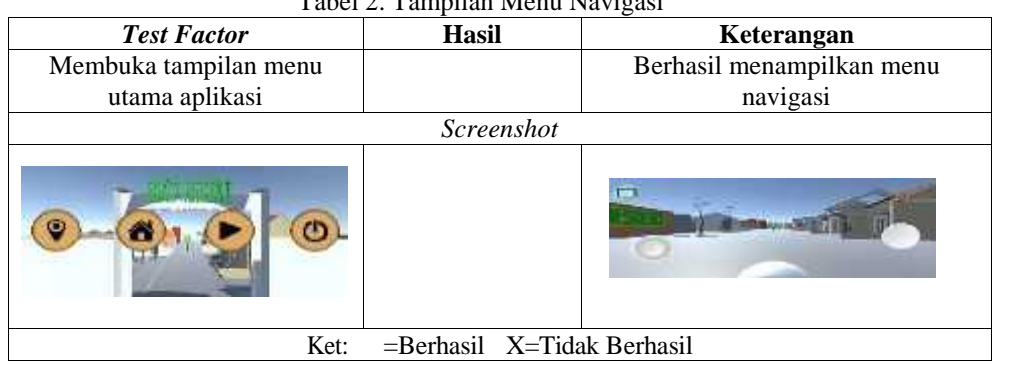

## Tabel 2. Tampilan Menu Navigasi

## 3. Pengujian menu tipe rumah

## Tabel 3. Tampilan Menu Tipe Rumah

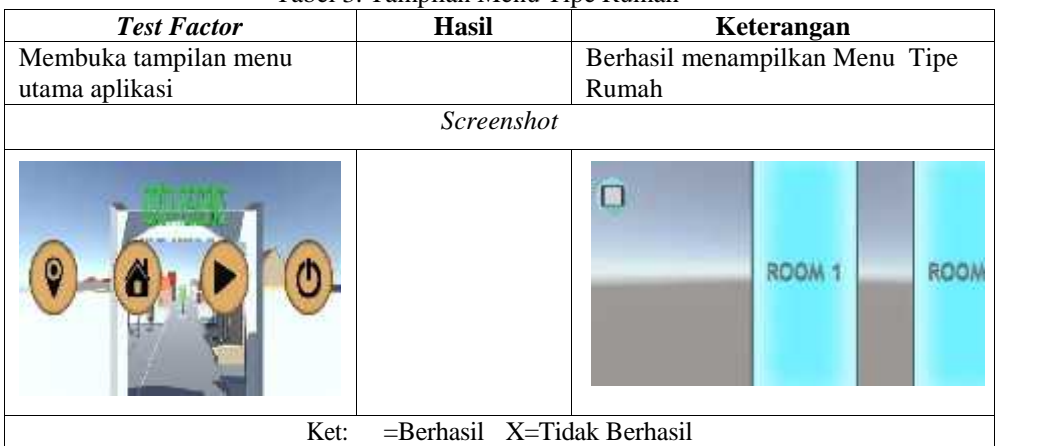

#### **Contract Contract State** 60

## 4. Pengujian menu menampilkan tipe rumah

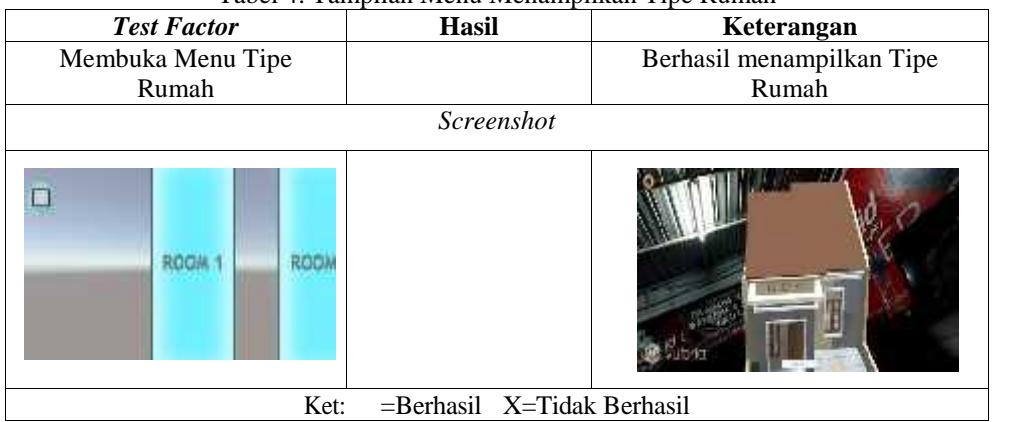

Tabel 4. Tampilan Menu Menampilkan Tipe Rumah

## 5. Pengujian menu menampilkan tipe rumah

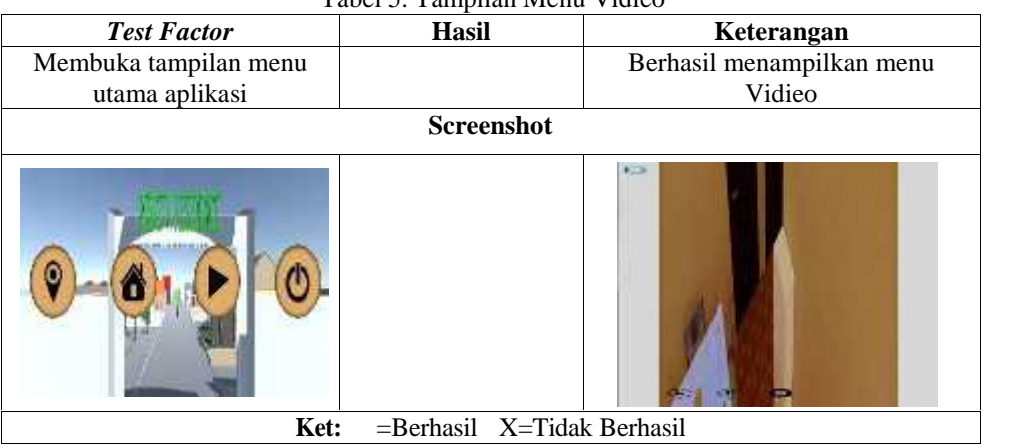

## Tabel 5. Tampilan Menu Vidieo

## **3.5. Hasil Pengujian Sistem**

Hasil pengujian yang telah dilakukan pada perangkat lunak dengan menggunakan metode *Black Box*, dapat dilihat pada Tabel 6 dibawah ini:

Tabel 6. Hasil Pengujian *BlackBox* Pada Perangkat

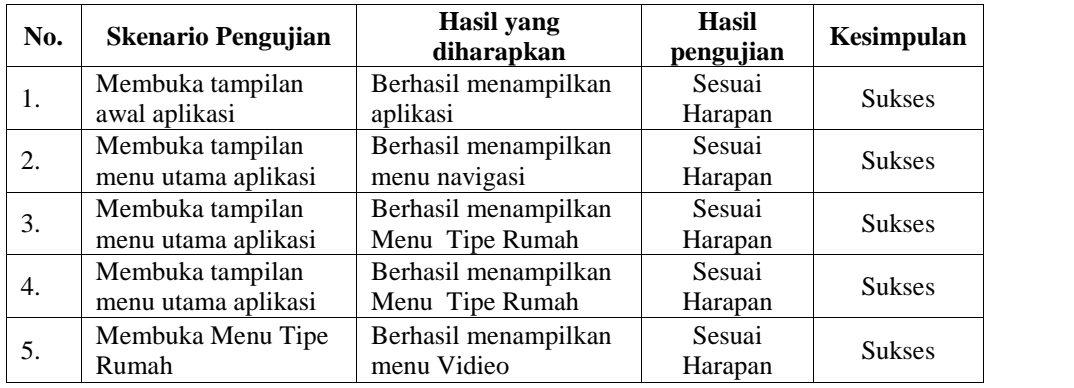

### **4. Conclusion**

Berdasarkan hasil pengujian pada aplikasi ini dapat disimpulkan bahwa Visualisasi Animasi 3D Perumahan BTN Minimalis berbasis Android menggunakan *Sketchup* dan *Unity* dapat menampilkan eksterior dan tata ruang interior suatu bangunan. Selain itu aplikasi ini dapat menampilkan dengan baik tampilan awal aplikasi, tampilan menu navigasi, tampilan menu type rumah, dan tampilan menu menampilkan *type* rumah, serta tampilan menu video. Aplikasi yang telah dibangun dapat digunakan untuk membantu masyarakat/costumer mencari atau melihat type rumah minimalis 3D secara visual.

### **References**

### **Internet:**

[1] *World Health Organization*. Definisi Rumah: WHO. Available from: www.who.int.

### **Texbooks:**

- [2] Wibowo P.Seno. CAD *Series Google SkecthUp*. Yogyakarta: Andi. 2015
- [3] Manullang Rio. Belajar Sendiri Desain 3D Rumah dengan *Google SketchUp*. Jakarta: PT. Elex Medio Komputindo. 2018
- [4] Muhamman Muslihuddin, Oktafianto. Analisis dan Perancangan Sistem Informasi Menggunakan Model Terstruktur dan UML. Yogyakarta: CV ANDI OFFSET. 2018

[5] Sukamto, Shalahuddin. Rekayasa Perangkat Lunak RA. Bandung: Informatika. 2013